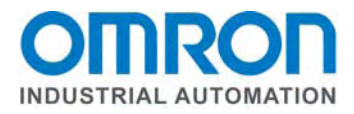

# **Omron CP1W-EIP61**

# **CP1L / CP1H EtherNet/IP Adapter Application and Setup Guide**

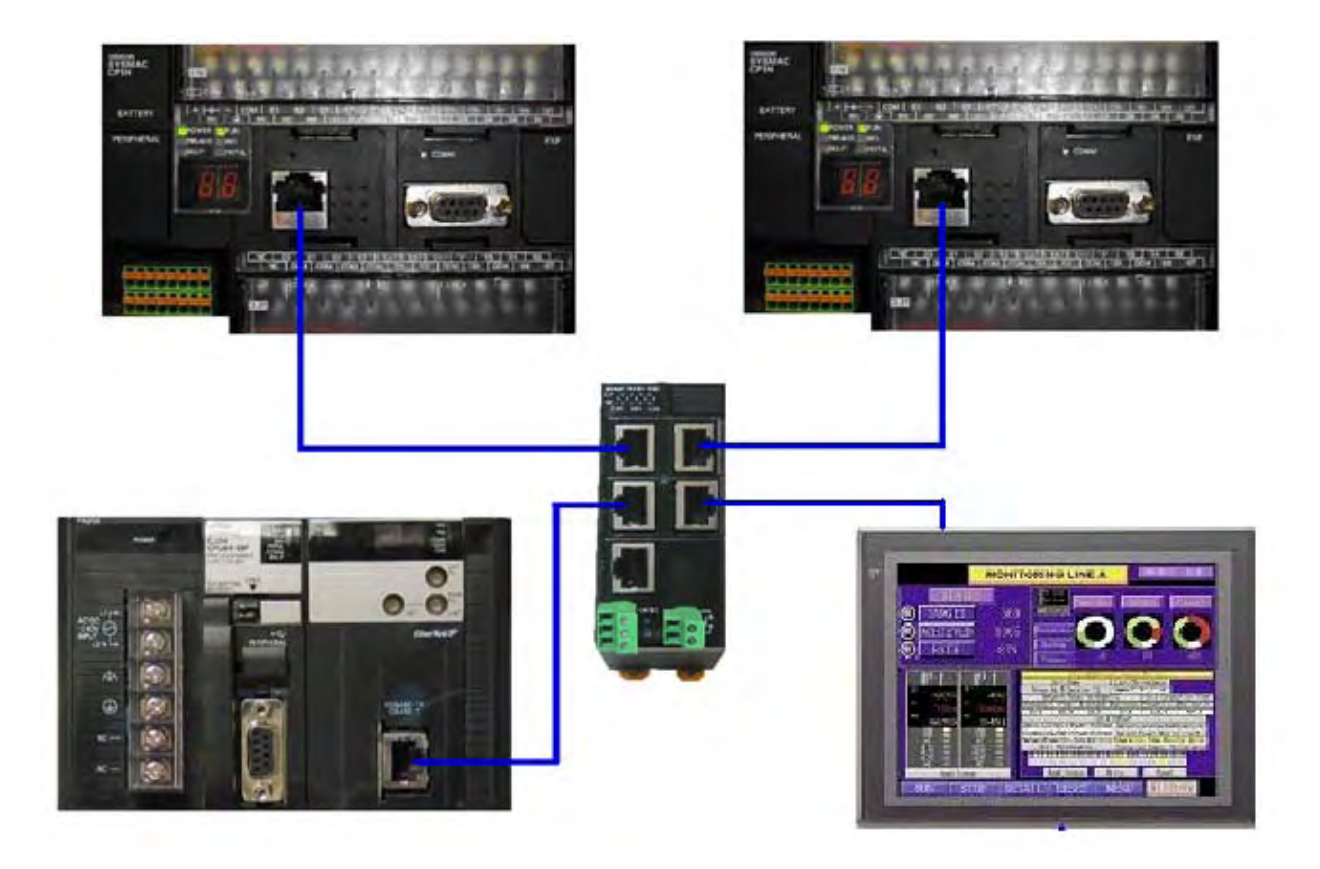

Revision 2.30 10/5/2011

## **Section 1: Introduction**

This document explains the theory, operation, and setup of the Omron CP1W-EIP61 EtherNet/IP and FINS UDP adapter for CP1L and CP1H PLCs.

The CP1W-EIP61 is an EtherNet/IP adapter that allows intelligent devices, such as Omron CJ / CS series PLCs or NSJ hybrid controller with EtherNet/IP modules, to very quickly and easily share data with CP1L and CP1H PLCs. The CP1L or CP1H PLC functions as a programmable I/O module, capable of running a local program. In addition to the local program, the CP1L or CP1H PLC can also exchange data such as positions, status, IO data, etc, with the CJ / CS PLC.

The CP1W-EIP61 supports the Implicit Messaging (Datalink) function of EtherNet/IP, but does not support Explicit Messaging to data areas of the PLC, or to the program area of the PLC. Data areas and program loading can be accomplished via FINS UDP.

The adapter mounts in an Option Board Slot on the front of a CP1L or CP1H PLC, and can be used in all CP1L or CP1H PLCs with an available Option Board Slot. The CP1W-EIP61 is not supported by the CP1E PLC.

#### **Normal Mode:**

In normal operation, the CP1W-EIP61 adapter allows other PLCs to connect to an Omron CP1L or CP1H PLC, and share up to 100 words of data in each direction with the Originator PLC. Assemblies are provided to produce and consume 20 bytes (10 words), 40 bytes (20 words) 100 bytes (50 words) or 200 bytes (100 words) of PLC data.

The Produced Data (output from the CP1L or CP1H) starts at D1000. The Consumed Data (input to the CP1L or CP1H) starts at D1100. The size of the Produced and Consumed data will change as a function of the selected assembly, but the starting memory areas will remain the same. The current IP address of the CP1W-EIP61 adapter is stored in D1200 and D1201, as shown in section 3.

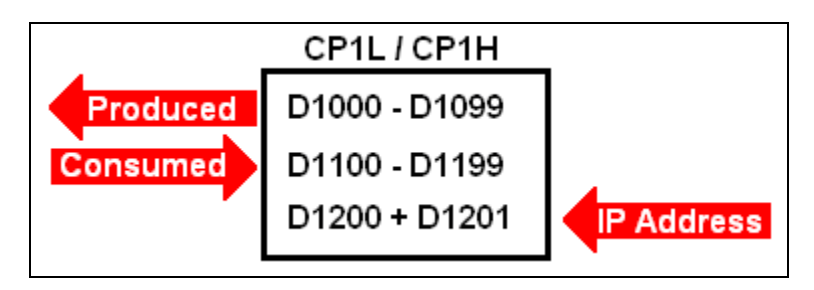

**CP1W-EIP61 Fixed Addressing** 

#### **IO Block Mode:**

In IO Block Mode, special assemblies have been provided to allow the Originator PLC to directly read the inputs and directly control the outputs of the CP1L or CP1H. The maximum IO configuration of a CP1L or CP1H can be used, and the IO mapped directly over EtherNet/IP, without the need of Omron programming software to program or configure the CP1L or CP1H PLC. In this case, the CP1L or CP1H PLC functions as an IO block.

While this configuration is flexible and easy to configure, it should be used in applications that do not require high speed IO. The typical response time of an input or output on a CP1L or CP1H using the CP1W-EIP61 in IO Block Mode when viewed from the Originator PLC is approximately 175 ms, using a 10 ms RPI for EtherNet/IP.

In IO Block Mode, the user can choose if the CP1L or CP1H PLC outputs should be turned off upon loss of communications to the Originator PLC, or if the output state should be maintained. This is done through the CP1W-CIF61 configuration Web Page.

The IO Assemblies for IO Block Mode are 120 and 121.

The Input and Output connection size for IO Block Mode is fixed at 40 bytes in and 40 bytes out, regardless of the actual amount of IO connected to the CP1L or CP1H. The IO mapping of the CP1L or CP1H IO into the Originator PLC follows the channel IO layout of the CP1L or CP1H PLC, as shown below. Consult the CP1L or CP1H Operations manual for details on the IO mapping for different CP1L or CP1H configurations.

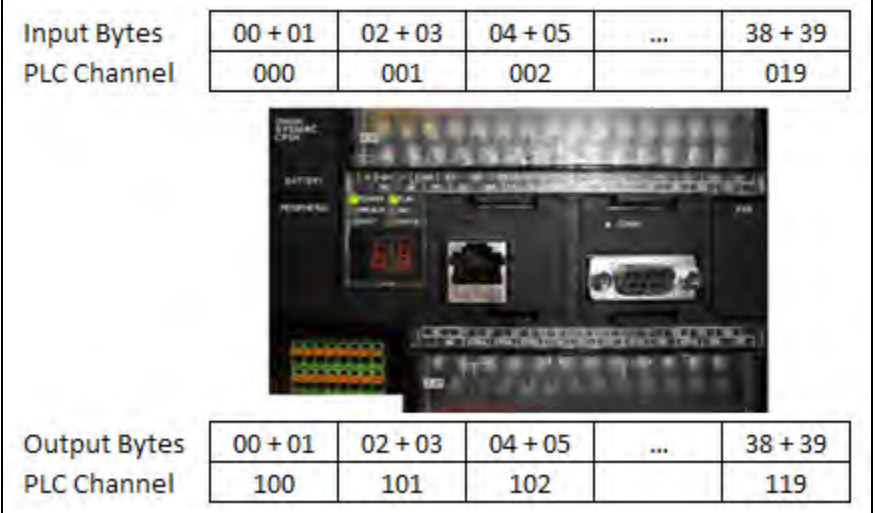

### **IO Mapping for IO Block Mode**

## **Section 2: Applications**

The CP1W-EIP61 has been developed to allow Omron CP1L and CP1H PLCs to function as programmable I/O modules. The adapter is an EtherNet/IP Connection Target, meaning the adapter cannot establish a connection to another device. A device, such as a CJ or CS series PLC or NSJ hybrid controller with an EtherNet/IP module, functioning as a Connection Originator, must be the device used to establish the Datalink (implicit messaging) connection to the CP1W-EIP61. Only 1 Originator can establish a connection to the CP1L or CP1H PLC. The CP1W-EIP61 does not support communications to multiple Originator PLCs.

The CP1W-EIP61 also supports FINS UDP communications, allowing NS series HMIs or CX Programmer programming software to connect via FINS UDP.

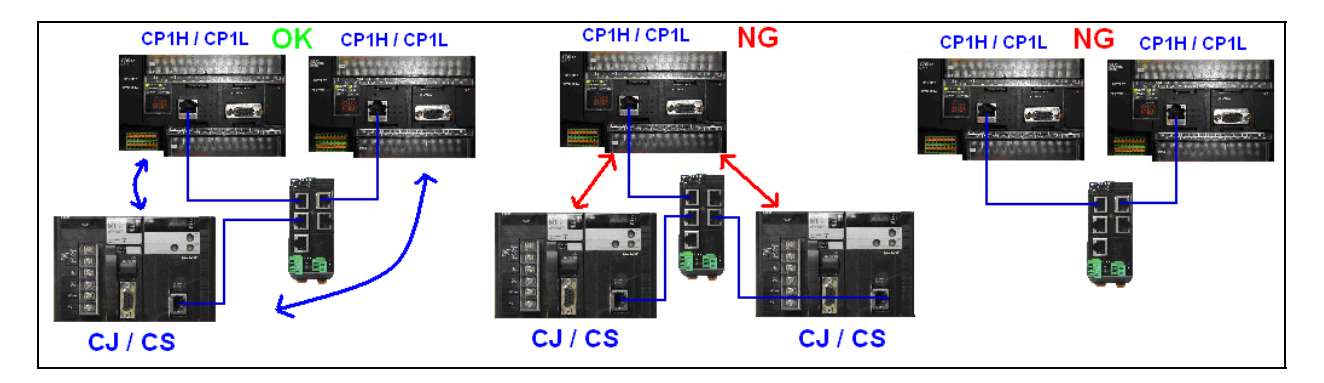

**CJ or CS Series PLC as Originator (above and below right)** 

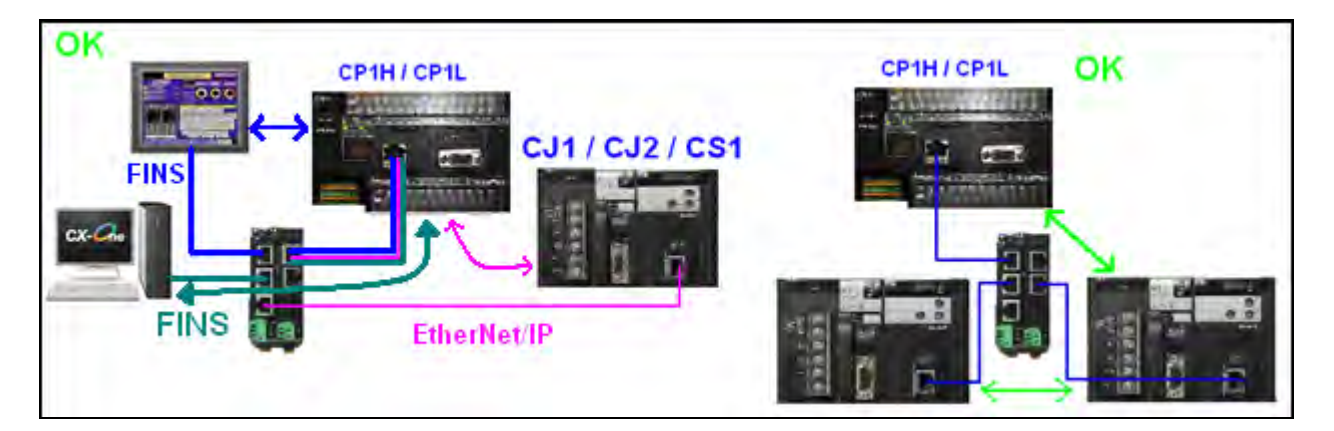

**Using CP1W-EIP61 for EtherNet/IP and FINS** 

The CP1W-EIP61 does not provide diagnostic information to the CP1L or CP1H PLC about the status of the connection to other PLCs. A 'heartbeat' should be programmed into the produced and consumed data areas for this purpose.

When establishing a connection from a CJ or CS or NSJ series PLC, the user configures the Requested Packet Interval (RPI), which is the rate at which the CP1W-EIP61 and CJ or CS series PLCs will produce data. The default rate set by the Network Configurator for EtherNet/IP is 50 ms. This can be reduced to 10 ms for faster data throughput. Setting a value below 10 ms will not increase the network throughput, although it will un-necessarily increase network traffic.

The size of the connection used will affect the data update rate to and from the CP1L or CP1H PLC through the CP1W-EIP61.

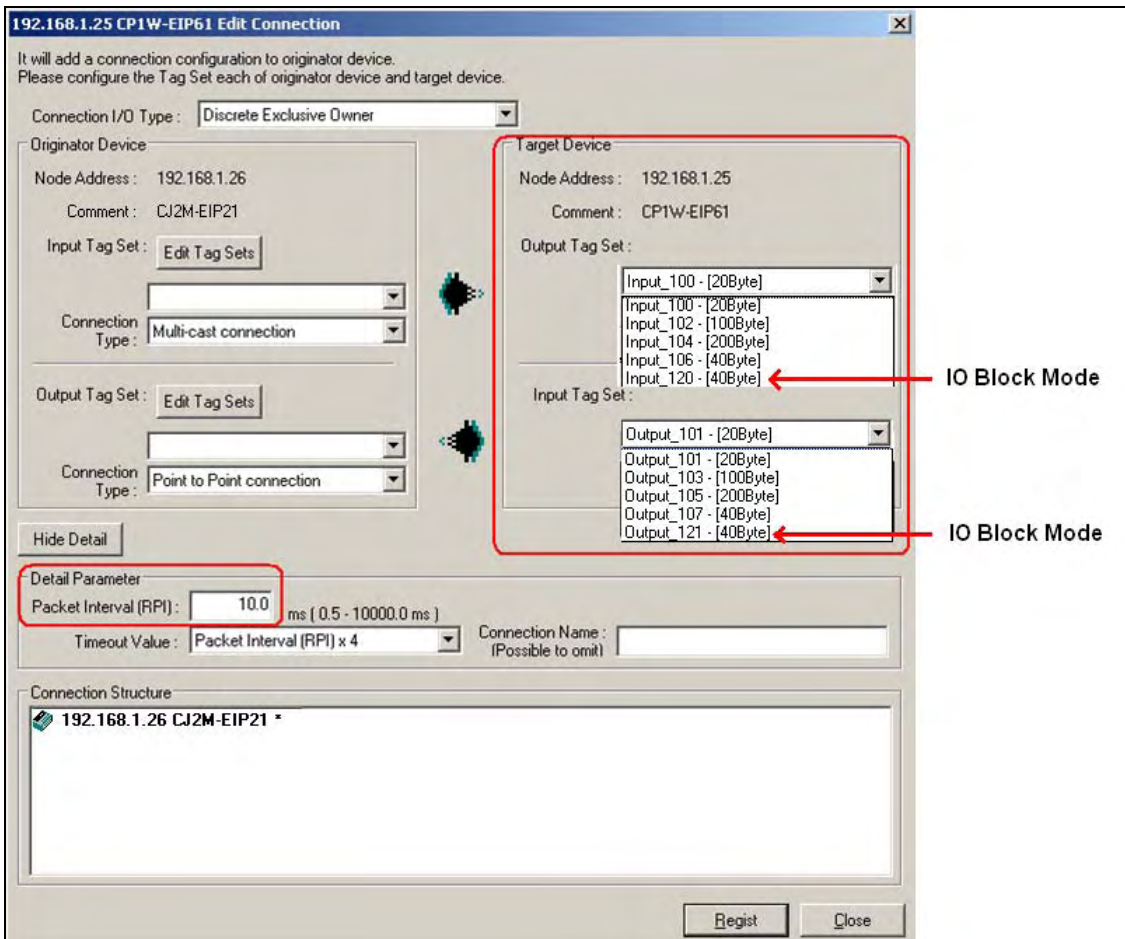

#### **RPI and Connection Size Settings**

#### **Throughput Benchmark Data:**

Shown below are the average response times for produced and consumed data connections between an Omron CS / CJ series PLC and a CP1L / CP1H PLC using a CP1W-EIP61 in Normal Mode.

These values are based upon a 10 ms RPI setting, and an increased Peripheral Servicing time in the CP1L / CP1H. Other factors such as network bandwidth, PLC scan time, FINS communications traffic, etc may affect the actual throughput.

The Datalink function of EtherNet/IP is a Producer / Consumer model function, as opposed to a Command and Response model. This makes the throughput from a single node not significantly different from the throughput of multiple nodes. Therefore, the data shown below holds true for 1 CP1L / CP1H PLC connected to 1 CS / CJ series PLC, or multiple CP1L / CP1H PLCs connected to 1 CS / CJ series PLC.

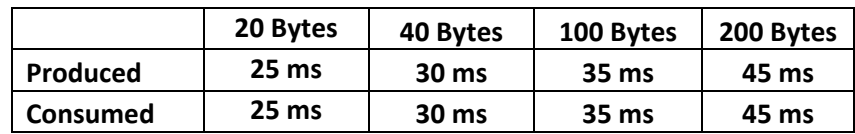

#### **Average Response Times**

## **Section 3: EtherNet/IP Adapter Setup**

The CP1W-EIP61 is assigned a default IP address of 192.168.250.11. The IP address can be changed using a web browser pointed to the IP address of the adapter. A static IP address must be assigned to the PC's Ethernet card for this purpose. Simply enter the IP address of the adapter (192.168.250.11) in the web browsers address field to access the configuration page. Enter the desired new IP address (192.168.1.154 shown as an example), subnet mask, and default gateway (if applicable).

When using the CP1W-EIP61 in 'IO Block Mode', select the state of the outputs if the IO Connection to the Originator PLC is lost.

When finished, click **Apply Setting**.

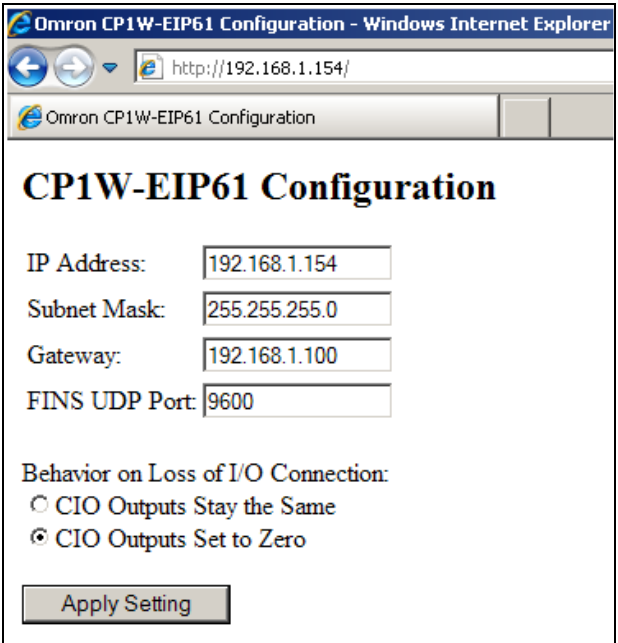

If the IP address is forgotten, use CX Programmer to view the IP address in D1200 + D1201 in the following format:

D1200 1<sup>st</sup> and  $2^{nd}$  Octets in Hexadecimal: EX D1200 = C0A8 = 192.168

D1201  $3^{\text{rd}}$  and  $4^{\text{th}}$  Octets in Hexadecimal: Ex. D1201 = 019A = 1.154

So, the IP address would be 192.168.1.154 based on the above values.

## **Section 4: PLC Setup**

The CP1W-EIP61 adapter uses the Toolbus (high speed binary) protocol. To configure the PLC port, simply turn ON the appropriate DIP switch on the CP1L or CP1H PLC. For CP1L PLCs with 1 Option Board, use DIP Switch 4. For CP1L PLCs with 2 Option Board Slots, or CP1H PLCs, use DIP Switch 4 for Slot 1 and DIP Switch 5 for Slot 2.

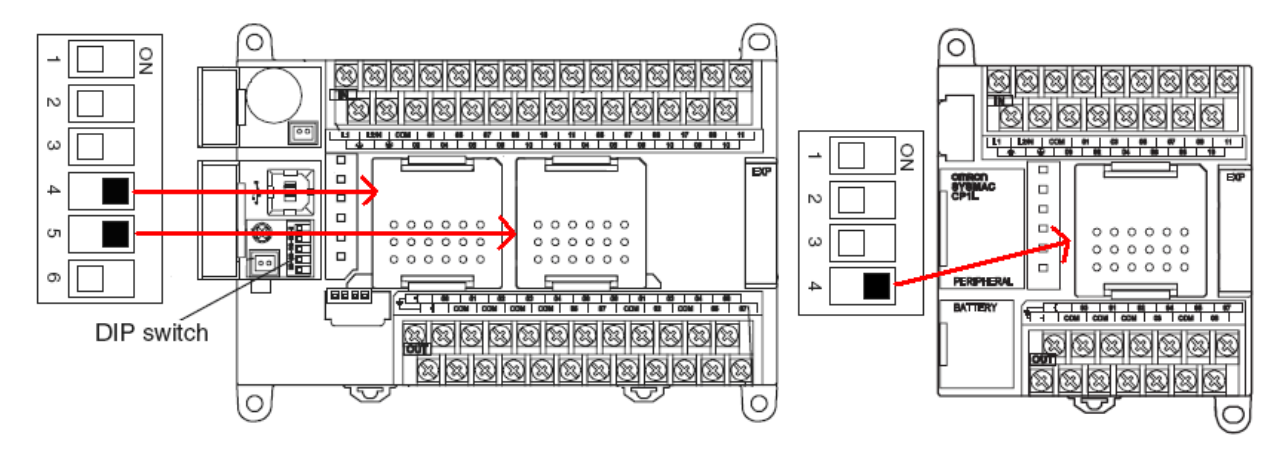

To maximize the throughput of the CP1W-EIP61, the amount of time per PLC scan that is allowed for servicing communications ports should be increased. This is accessed through the PLC Settings in CX Programmer. On the Peripheral Service tab, uncheck the 'default' option, and enter 50 (5.0 ms). Transfer these settings to the PLC and cycle power to apply the changes.

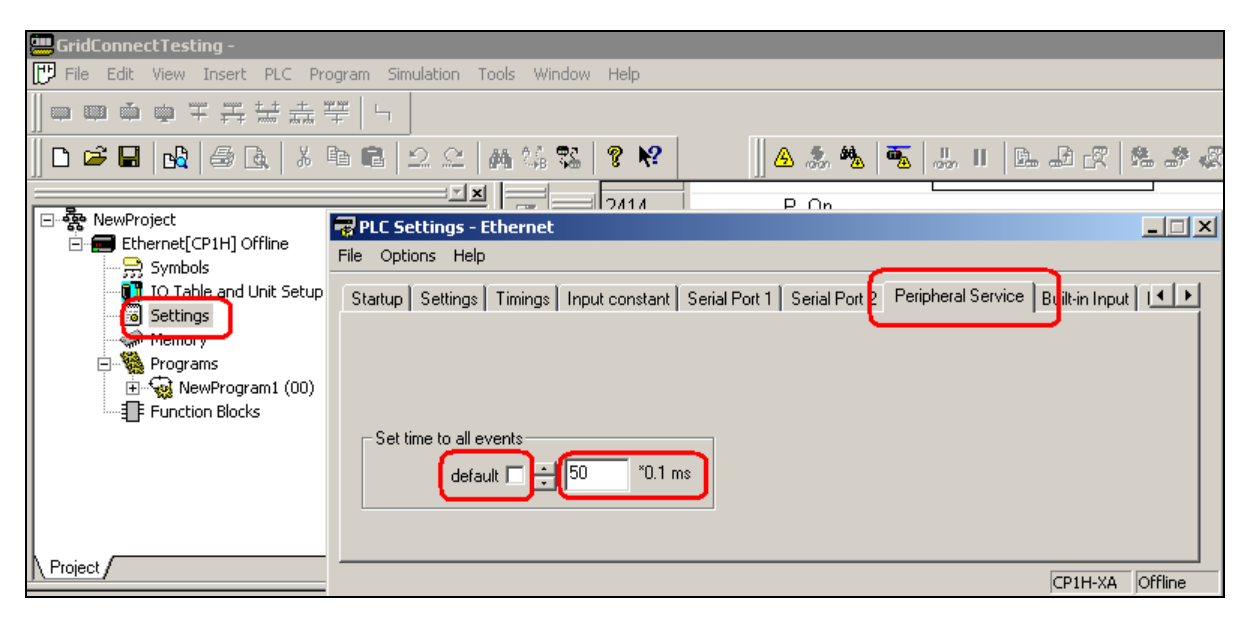

## **Section 5: Establishing a Connection: Example**

A 100 byte (50 word) produced and consumed connection will be established between a CJ2M PLC and a CP1L PLC, as shown.

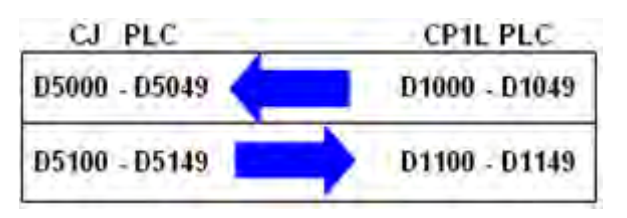

- 1. Plug the CP1W-EIP61 adapter into the left most Option Board Slot, turn on DIP switch 4, and apply power to the CP1L.
- 2. Connect the CJ2M, CP1W-EIP61, and PC to an Ethernet Switch.
- 3. Configure the IP address of the CJ2M as 192.168.1.26 using CX Programmer.
- 4. Configure the IP address of the CP1W-EIP61 as 192.168.1.25 as shown in **Section 4**.
- 5. Launch the Network Configurator for EtherNet/IP from **Start / Programs / Omron / CX-One / Network Configurator for EthernetIP / Network Configurator**.
- 6. Install the .eds file (available from Omron) and the associated icon by clicking the **EDS File / Install** menus, and browsing for the .eds file and the .ico file.

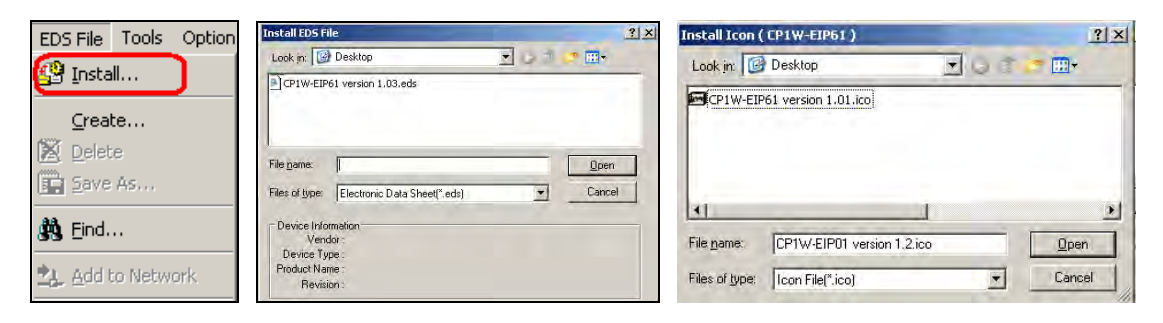

7. Drag a CP1W-EIP61 device and a CJ2M-EIP21 onto the network diagram as shown. Change the IP addresses of the devices to 192.168.1.25 and 192.168.1.26 as shown, by right clicking on each device, and selecting **Change Node Address**.

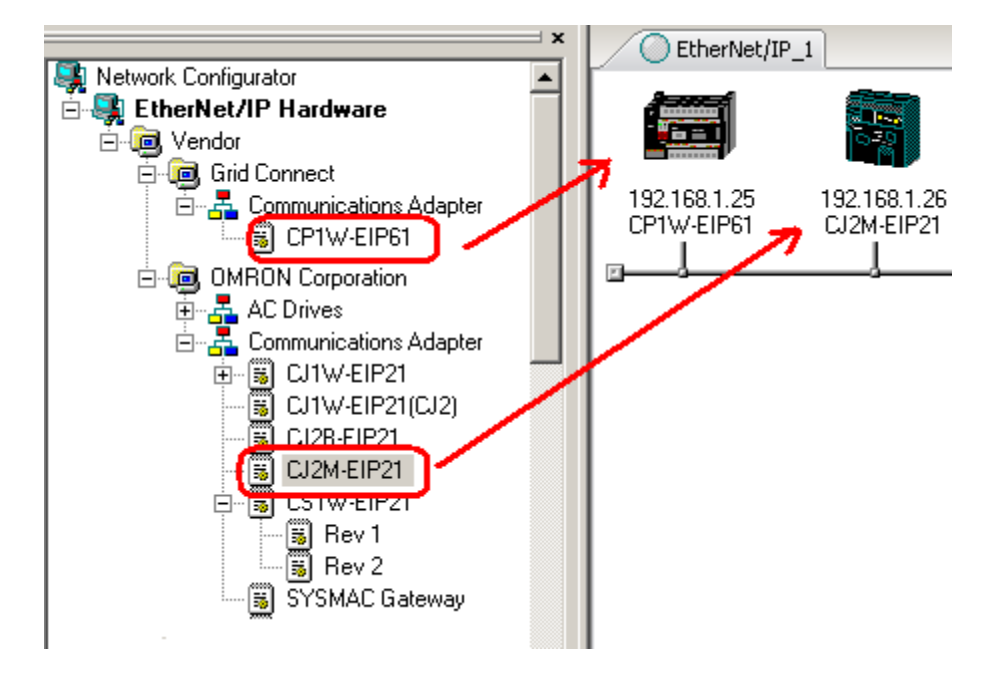

- 8. Double click on the CJ2M-EIP21 in the network diagram.
- 9. Click on the **Tag Sets** tab, **In- Consume**, and click **Edit Tags**.

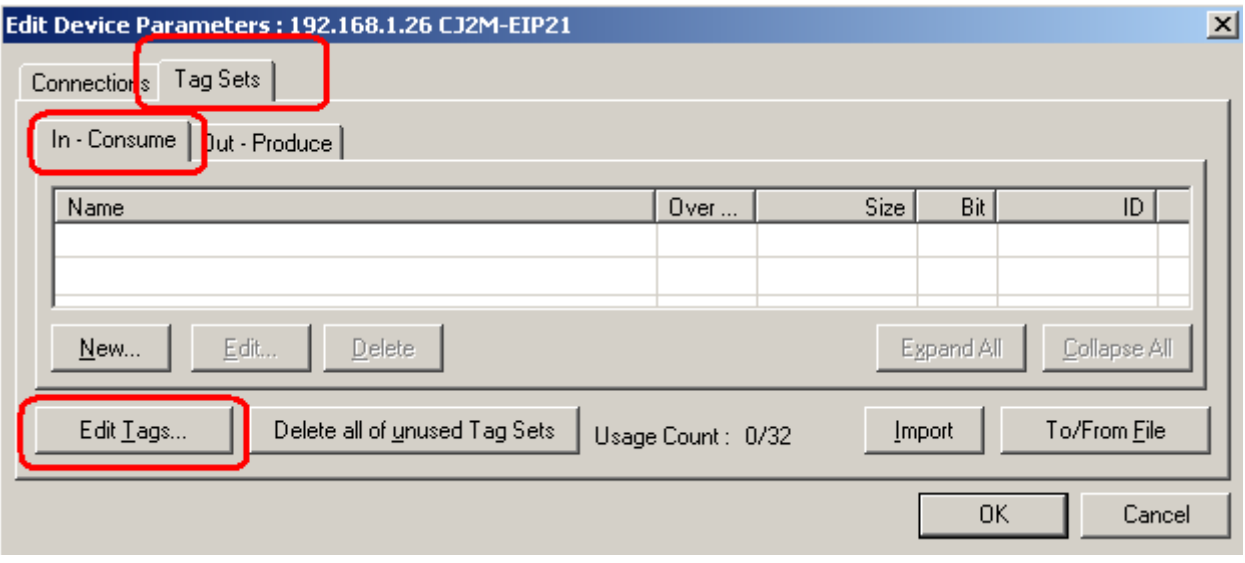

10. Click **New** to create a new tag.

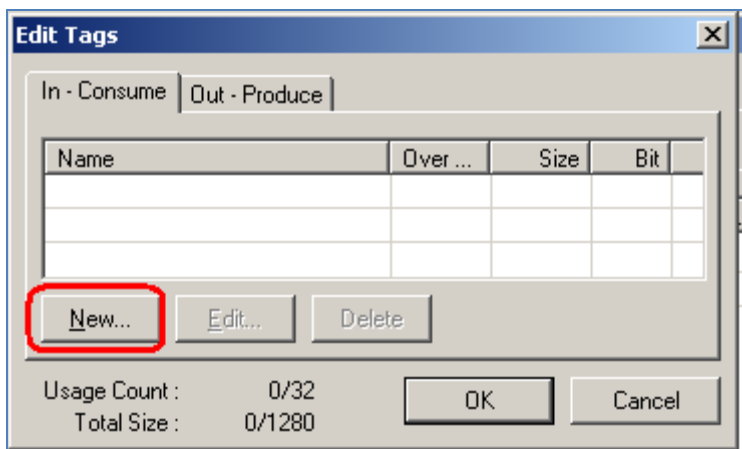

11. Enter **D5000** as the tag name (this is also the PLC memory address), and a size of **100 bytes**. Click **Regist** to create the tag.

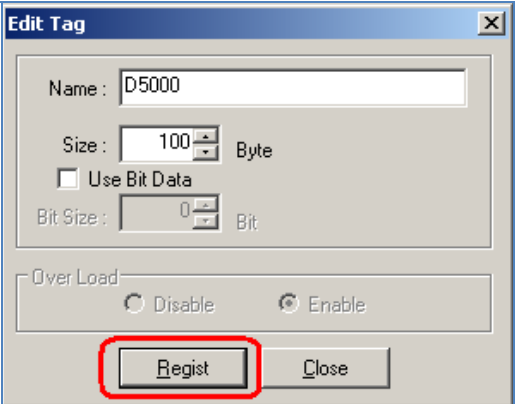

12. Click **Close** after creating the D5000 tag, as the software assumes that another tag will be created.

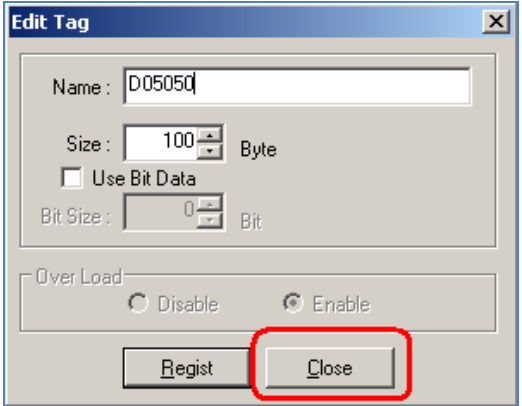

Omron Industrial Automation - @ 2011 Omron - www.omron247.com

13. Click on the **Out – Produce** tab, and then click New to create a Produced Tag.

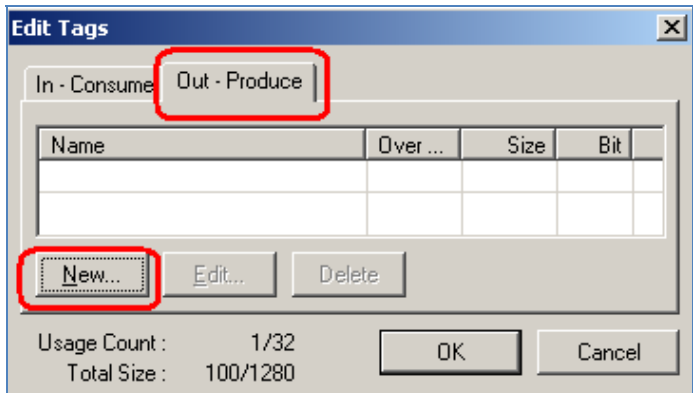

14. Enter **D5100** as the tag name (this is also the PLC memory address), and a size of **100 bytes**. Click **Regist** to create the tag

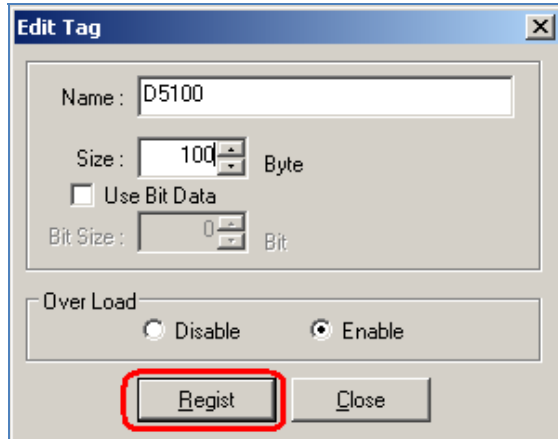

15. Click **Close** after creating the D5100 tag, as the software assumes that another tag will be created.

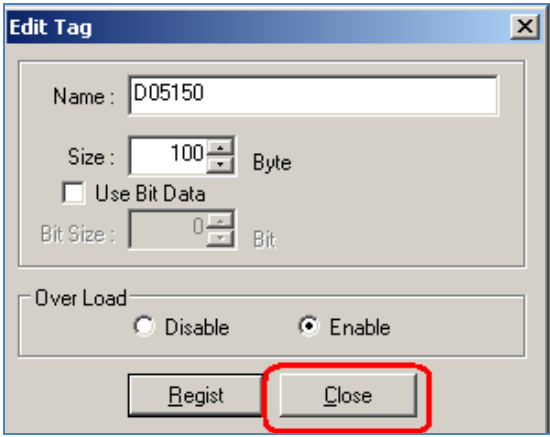

16. Click **OK** to complete the creation of the tags.

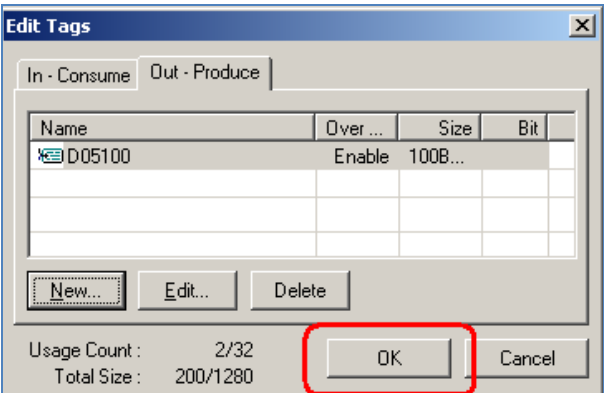

17. When prompted, click **Yes** to create Tag Sets with the same name as the Tags that they contain.

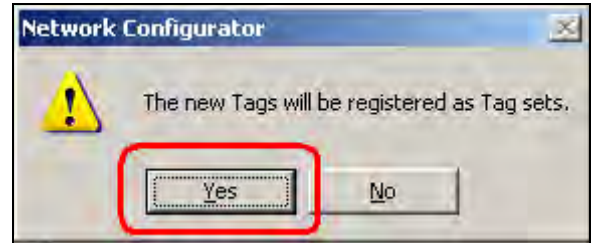

18. Click on the **Connections** tab, highlight the CP1W-EIP61 and click the **Down Arrow** as shown to move the device from the Unregistered Device List to the Registered Device List.

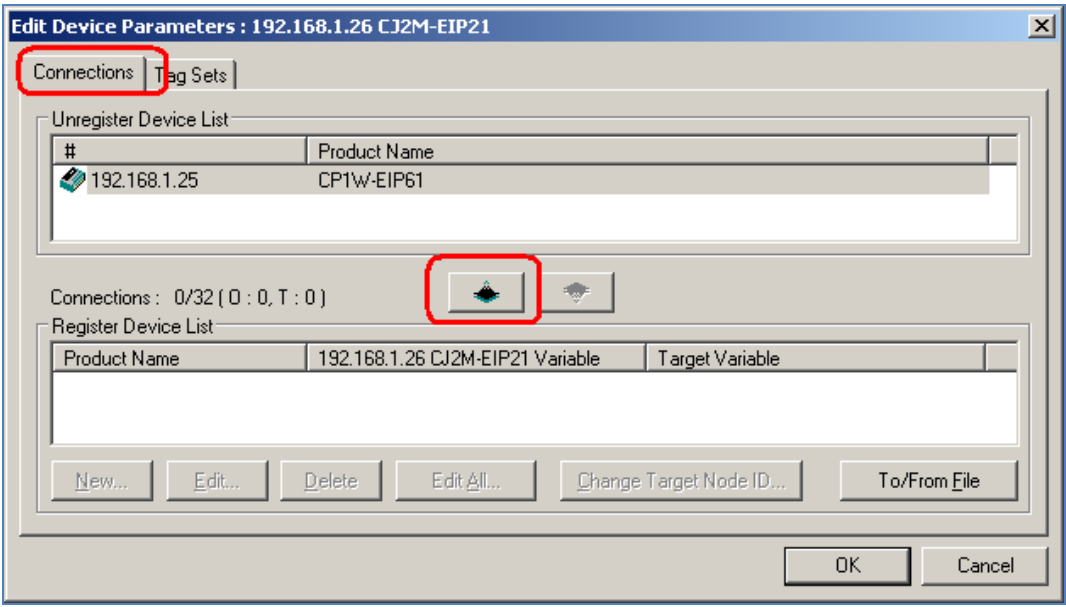

19. Double click on the device in the Registered Device List. Create a new connection as shown. Click **Regist** when finished.

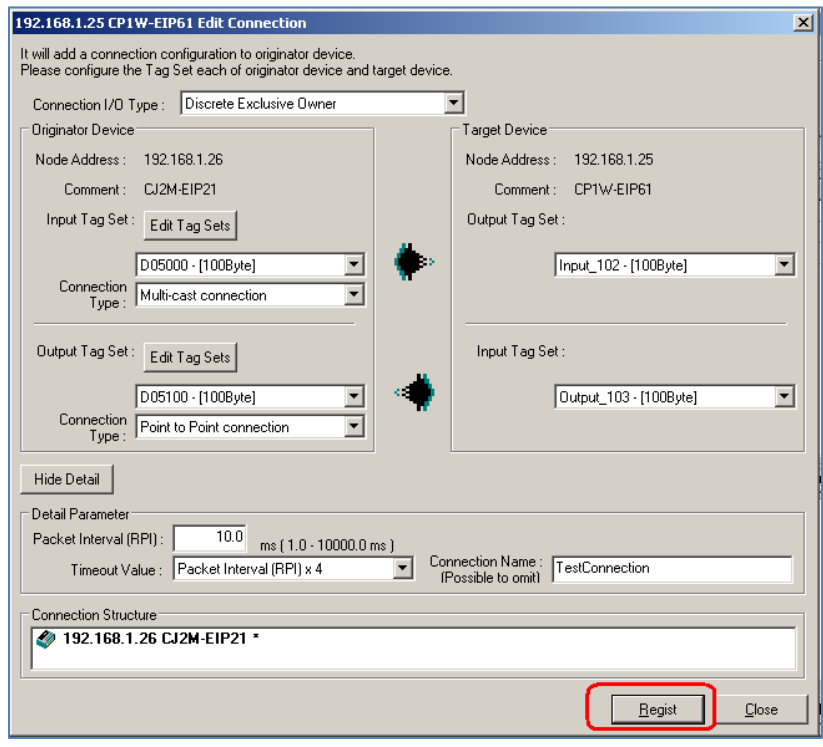

20. Click **Close** after creating the connection, as the software assumes that another connection will be created.

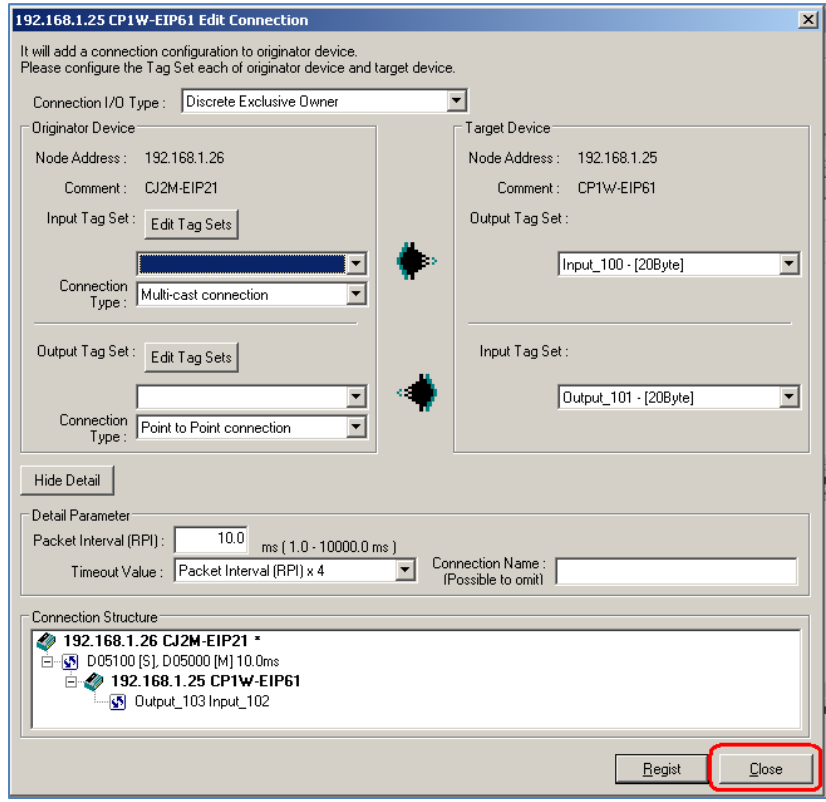

Omron Industrial Automation - @ 2011 Omron - www.omron247.com

21. Click **OK** to close the Edit Device Parameters window.

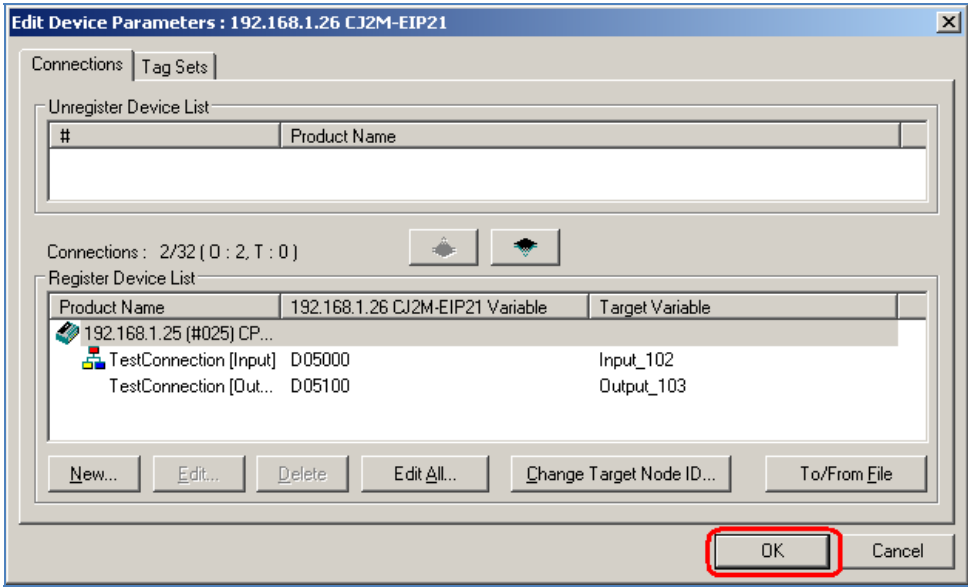

22. To select the connection method to connect to the EtherNet/IP network, click on the **Options** / **Select Interface** menus. **Select Ethernet I/F**.

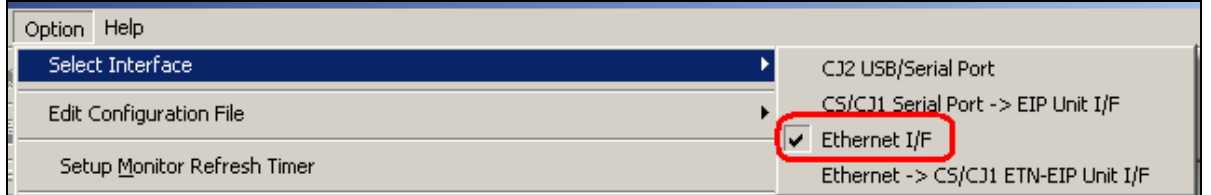

23. Click the **Connect** icon as shown.

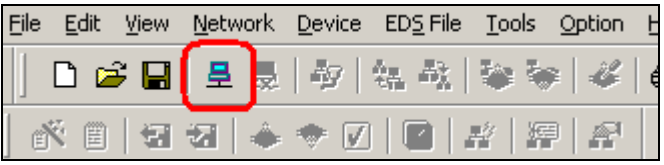

24. Select the appropriate network adapter, and click **OK**.

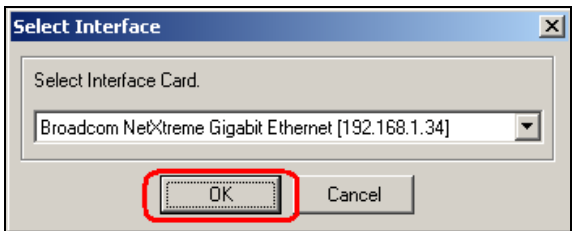

25. Click **OK** to select TCP port 2 to connect to the network directly.

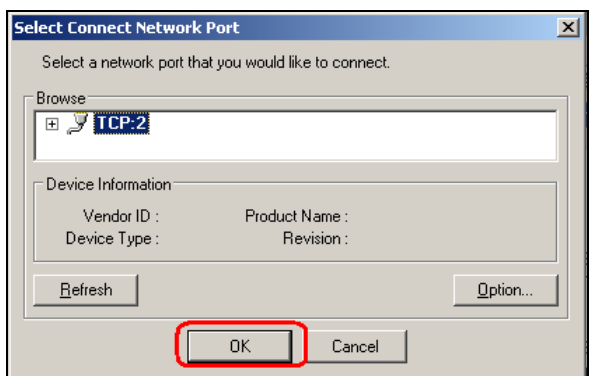

26. Select **Use the existing network**, and click **OK**.

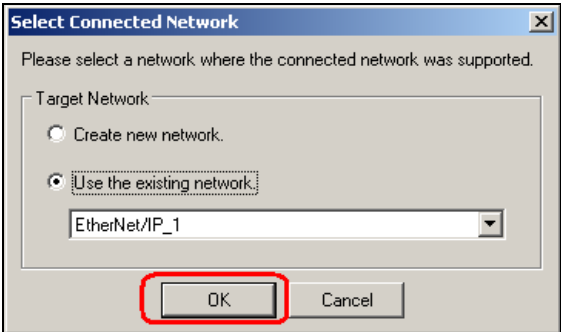

27. Right click on the CJ2M-EIP21 module in the network diagram, and select **Download**.

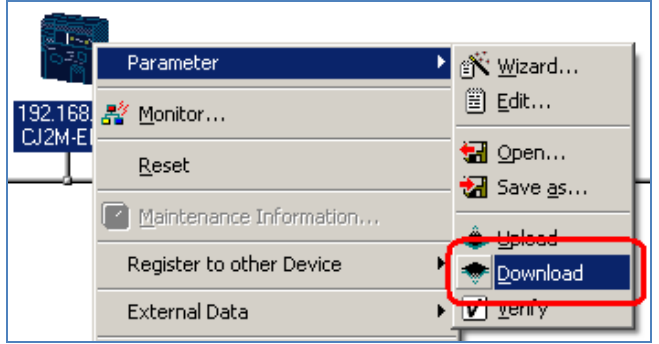

28. Click **Yes** to download the parameters.

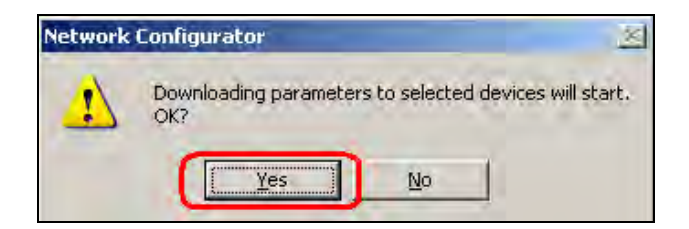

Omron Industrial Automation - @ 2011 Omron - www.omron247.com

29. To download to the EIP module without changing the PLC to Program mode, click **Download with Current mode.**

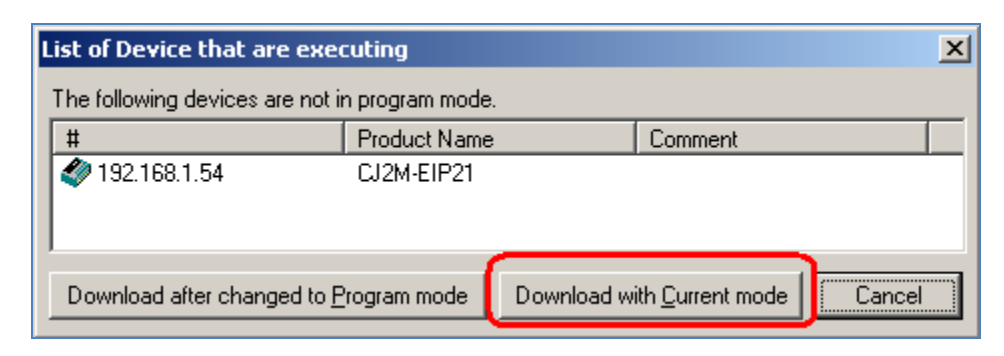

30. When the download completes, click **OK**.

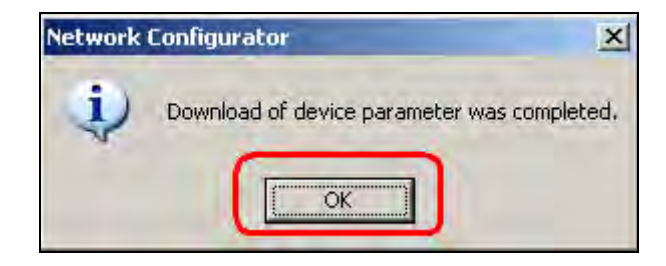

31. Using CX Programmer, verify that the data is exchanged as shown. Once the data is verified, the connection process is complete.

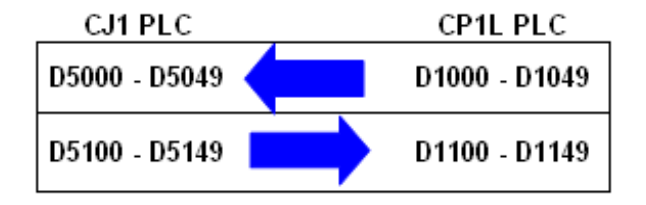

## **Section 6: Using CX Programmer with the CP1W-EIP61**

To use CX Programmer with a CP1H or CP1L PLC, select **Ethernet** as the Network Type, and click **Settings** for Network Type.

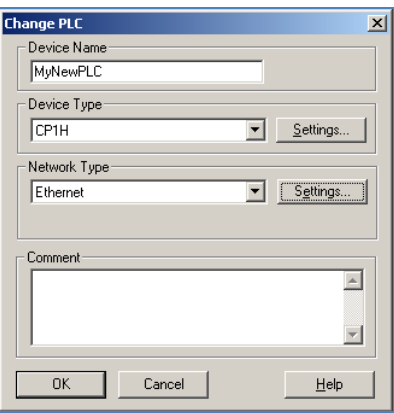

Leave all the settings on the Network tab at the default values.

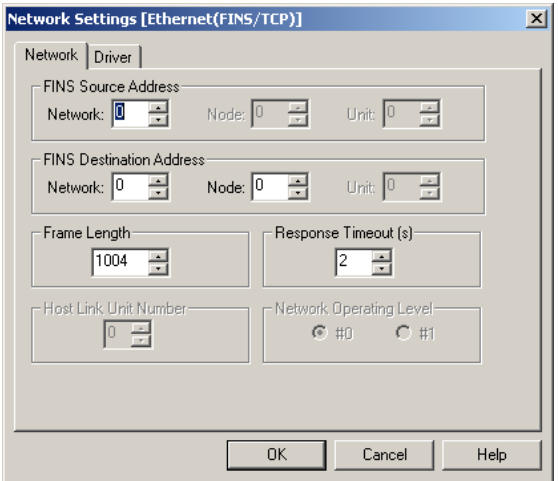

On the Driver tab, specify the IP address of the CP1W-EIP61. 192.168.1.151 is shown as an example. Set the UDP Port Number to match that configured on the CP1W-EIP61. 9600 (default) is shown as an example.

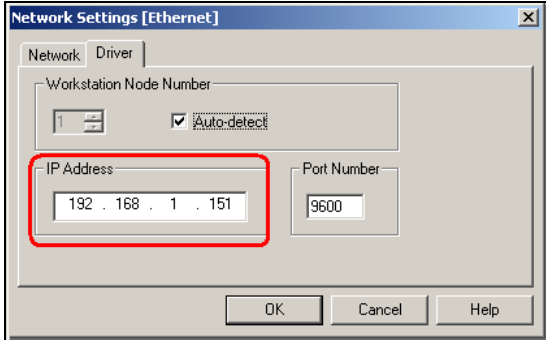

Omron Industrial Automation . @ 2011 Omron . www.omron247.com

## **Section 7: Using an NS Series HMI with a CP1W-EIP61**

When adding the CP1H or CP1L PLC as a Host in CX Designer, specify the Host Type as Sysmac-CS1/CJ1/CP1, the Network Address as 1, and the Node Address as the last octet of the IP address of the CP1W-EIP61. **151** would be the Node Address if the IP address were 192.168.1.**151**. Select '**Use CP1W-CIF41'** as shown below. This limits the Frame Length of the packets sent to the CP1W-EIP61 to the appropriate size.

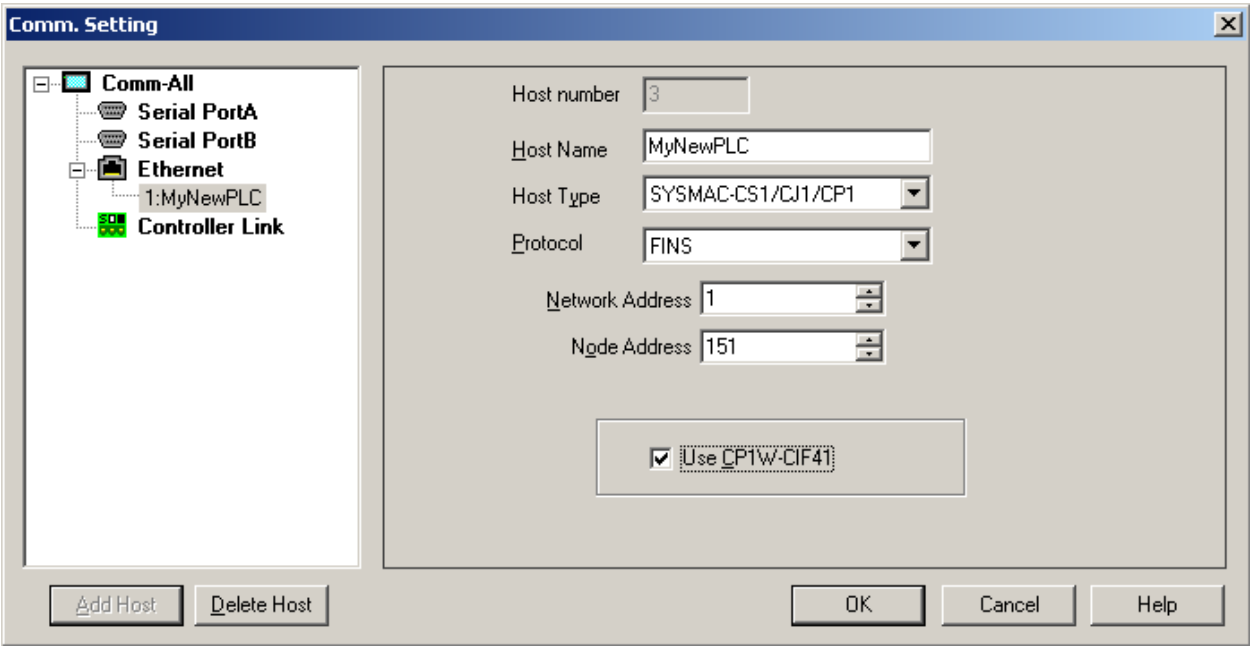

Additional literature can be obtained from www.omron247.com.

**R08I** CP1 Series Brochure

- **W450** CP1H Operation Manual **W451** CP1L / CP1H Programming Manual
- **W462** CP1L Operation Manual **W465** CJ / CS EtherNet/IP Operation Manual
- **W472** CJ2 Hardware Manual **W473** CJ2 Software Manual
- **W452** NSJ Operation Manual
- **V227** W4S Ethernet Switch Brochure

# **Terms and Conditions of Sale**

- Offer; Acceptance. These terms and conditions (these "Terms") are deemed part of all quotes, agreements, purchase orders, acknowledgments, price lists, catalogs, manuals, brochures and other documents, whether electronic or in writing, relating to the sale of products or services (collectively, the "Products") by Omron Electronics LLC and its subsidiary companies ("Omron"). Omron<br>objects to any terms or conditions proposed in Buyer's purchase order or other<br>documents which are inconsistent with, or in addition to, these Terms.<br>P
- on any unshipped portions of outstanding orders. Payments for Products are due net 30 days unless otherwise stated in the invoice.
- 3. <u>Discounts,</u> Cash discounts, if any, will apply only on the net amount of invoices<br>sent to Buyer after deducting transportation charges, taxes and duties, and<br>be allowed only if (i) the invoice is paid according to Omro
- and (ii) Buyer has no past due amounts.<br>4. Interest. Omron, at its option, may charge Buyer 1-1/2% interest per month or<br>the maximum legal rate, whichever is less, on any balance not paid within the stated terms.
- 
- 5. <u>Orders</u>. Omron will accept no order less than \$200 net billing.<br>6. <u>Governmental Approvals.</u> Buyer shall be responsible for, and shall bear all costs involved in, obtaining any government approvals required for the impor-tation or sale of the Products.
- 7. Taxes. All taxes, duties and other governmental charges (other than general real property and income taxes), including any interest or penalties thereon, imposed directly or indirectly on Omron or required to be collected directly or indirectly by Omron for the manufacture, production, sale, delivery, importa-tion, consumption or use of the Products sold hereunder (including customs duties and sales, excise, use, turnover and license taxes) shall be charged to and remitted by Buyer to Omron.
- Financial. If the financial position of Buyer at any time becomes unsatisfactory to Omron, Omron reserves the right to stop shipments or require satisfactory security or payment in advance. If Buyer fails to make payment or otherwise comply with these Terms or any related agreement, Omron may (without liabil-ity and in addition to other remedies) cancel any unshipped portion of Products sold hereunder and stop any Products in transit until Buyer pays all amounts, including amounts payable hereunder, whether or not then due, which are owing to it by Buyer. Buyer shall in any event remain liable for all unpaid accounts.
- 9. Cancellation; Etc. Orders are not subject to rescheduling or cancellation unless Buyer indemnifies Omron against all related costs or expenses.
- 10. Force Majeure. Omron shall not be liable for any delay or failure in delivery<br>resulting from causes beyond its control, including earthquakes, fires, floods,<br>strikes or other labor disputes, shortage of labor or materi
- machinery, acts of sabotage, riots, delay in or lack of transportation or the<br>requirements of any government authority.<br>11. Shipping: Delivery, Unless otherwise expressly agreed in writing by Omron:<br>a. Shipments shall be b
	- b. Such carrier shall act as the agent of Buyer and delivery to such carrier shall
- constitute delivery to Buyer;<br>c. All sales and shipping in the FOB shipping point (unless other and shippent of Products shall be FOB shipping point title and risk of loss shall<br>pass from Omron to Buyer; provided that Omro
	-
	-
- Products occurring before delivery to the carrier must be presented in writing<br>to Omron within 30 days of receipt of shipment and include the original trans-<br>portation bill signed by the carrier noting that the carrier rec
- 13. Warranties. (a) Exclusive Warranty. Omron's exclusive warranty is that the Products will be free from defects in materials and workmanship for a period of<br>twelve months from the date of sale by Omron (or such other period expressed<br>in writing by Omron). Omron disclaims all other warranties, expre

## **Certain Precautions on Specifications and Use**

- 1. Suitability of Use. Omron Companies shall not be responsible for conformity with any standards, codes or regulations which apply to the combination of the Product in the Buyer's application or use of the Product. At Buy itself is not sufficient for a complete determination of the suitability of the Prod-<br>uct in combination with the end product, machine, eyestem, or other application<br>or use. Buyer shall be solely responsible for determinin
	-

(ii) Use in consumer products or any use in significant quantities.<br>(iii) Energy control systems, combustion systems, railroad systems, aviation<br>systems, medical equipment, amusement machines, vehicles, safety equipment, and installations subject to separate industry or government regulations. (iv) Systems, machines and equipment that could present a risk to life or property. Please know and observe all prohibitions of use applicable to this Prod-

uct.<br>NEVER USE THE PRODUCT FOR AN APPLICATION INVOLVING SERIOUS<br>RISK TO LIFE OR PROPERTY OR IN LARGE QUANTITIES WITHOUT<br>ENSURING THAT THE SYSTEM AS A WHOLE HAS BEEN DESIGNED TO

ITY OR FITNESS FOR A PARTICULAR PURPOSE OF THE PRODUCTS. BUYER ACKNOWLEDGES THAT IT ALONE HAS DETERMINED THAT THE PRODUCTS WILL SUITABLY MEET THE REQUIREMENTS OF THEIR INTENDED USE. Omron further disclaims all warranties and responsibility of any type for claims or expenses based on infringement by the Products or oth-<br>erwise of any intellectual property right. (c) <u>Buyer Remedy</u>. Omron's sole obli-<br>gation hereunder shall be, at Omron's election, to (i) replace Product, or (iii) repay or credit Buyer an amount equal to the purchase price of<br>the non-complying Product; provided that in no event shall Omron be responsi-<br>ble for warranty, repair, indemnity or any other claims or expe erly handled, stored, installed and maintained and not subject to contamination, abuse, misuse or inappropriate modification. Return of any Products by<br>Buyer must be approved in writing by Omron before shipment. Omron Compa-<br>nies shall not be liable for the suitability or unsuitability or the res use of Products in combination with any electrical or electronic components, circuits, system assemblies or any other materials or substances or environments. Any advice, recommendations or information given orally or in writing, are not to be construed as an amendment or addition to the above warranty. See http://www.omron247.com or contact your Omron representative for pub-<br>lished information

- Ished information.<br>14. Limitation on Liability: Etc. OMRON COMPANIES SHALL NOT BE LIABLE<br>
FOR SPECIAL, INDIRECT, INCIDENTAL, OR CONSEQUENTIAL DAMAGES,<br>
LOSS OF PROFITS OR PRODUCTION OR COMMERCIAL LOSS IN ANY<br>
WAY CONNECTED price of the Product on which liability is asserted.
- 15. Indemnities. Buyer shall indemnify and hold harmless Omron Companies and their employees from and against all liabilities, losses, claims, costs and expenses (including attorney's fees and expenses) related to any claim, inves-tigation, litigation or proceeding (whether or not Omron is a party) which arises or is alleged to arise from Buyer's acts or omissions under these Terms or in<br>any way with respect to the Products. Without limiting the foregoing, Buyer (at<br>its own expense) shall indemnify and hold harmless Omron and de tle any action brought against such Companies to the extent based on a claim that any Product made to Buyer specifications infringed intellectual property
- rights of another party.<br>16. Property: Confidentiality, Any intellectual property in the Products is the exclusive property of Omron Companies and Buyer shall not attempt to duplicate it in any way without the written perm charges to Buyer for engineering or tooling, all engineering and tooling shall<br>remain the exclusive property of Omron. All information and materials supplied<br>by Omron to Buyer relating to the Products are confidential and
- prevent disclosure to any third party.<br> **Export Controls.** Buyer shall comply with all applicable laws, regulations and<br> **Export Controls.** Buyer shall comply with all applicable laws, regulations and
- 17. **Export Controls.** Buyer shall comply with all applicable laws, regulations and licenses regarding (i) export of products or information; (iii) sale of products to "forbidden" or other proscribed persons; and (ii) dis ples). (d) <u>Amendment</u>. These Terms constitute the entire agreement between<br>Buyer and Omron relating to the Products, and no provision may be changed<br>or waived unless in writing signed by the parties. (e) <u>Severability</u>. I against the amount owing in respect of this invoice. (g) <u>Definitions</u>. As used<br>herein, "<u>including</u>" means "including without limitation"; and "<u>Omron Compa</u>-<br><u>nies</u>" (or similar words) mean Omron Corporation and any dire subsidiary or affiliate thereof.

ADDRESS THE RISKS, AND THAT THE OMRON'S PRODUCT IS PROP-

- 
- ERLY RATED AND INSTALLED FOR THE INTENDED USE WITHIN THE<br>OVERALL EQUIPMENT OR SYSTEM.<br>2. Programmable Products, Omron Companies shall not be responsible for the<br>user's programming of a programmable Product, or any conseque ments. Actual performance is subject to the Omron's Warranty and Limitations
- of Liability. 4. Change in Specifications. Product specifications and accessories may be changed at any time based on improvements and other reasons. It is our practice to change part numbers when published ratings or features are changed,<br>or when significant construction changes are made. However, some specifica-<br>tions of the Product may be changed without any notice. When in doubt, to confirm actual specifications of purchased Product.
- 5. Errors and Omissions. Information presented by Omron Companies has been checked and is believed to be accurate; however, no responsibility is assumed for clerical, typographical or proofreading errors or omissions.

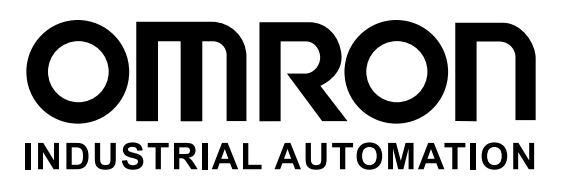

#### **OMRON INDUSTRIAL AUTOMATION • THE AMERICAS HEADQUARTERS**

Schaumburg, IL USA • 847.843.7900 • 800.556.6766 • www.omron247.com

**OMRON CANADA, INC. • HEAD OFFICE** Toronto, ON, Canada • 416.286.6465 • 866.986.6766 • www.omron247.com

**OMRON ELECTRONICS DE MEXICO • HEAD OFFICE** México DF • 52.55.59.01.43.00 • 001.800.556.6766 • mela@omron.com

**OMRON ELECTRONICS DE MEXICO • SALES OFFICE** Apodaca, N.L. • 52.81.11.56.99.20 • 001.800.556.6766 • mela@omron.com

**OMRON ELETRÔNICA DO BRASIL LTDA • HEAD OFFICE** São Paulo, SP, Brasil • 55.11.2101.6300 • www.omron.com.br

**OMRON ARGENTINA • SALES OFFICE** Cono Sur • 54.11.4783.5300

**OMRON CHILE • SALES OFFICE** Santiago • 56.9.9917.3920

**OTHER OMRON LATIN AMERICA SALES** 54.11.4783.5300

**Omron Europe B.V. •** Wegalaan 67-69, NL-2132 JD, Hoofddorp, The Netherlands. • Tel: +31 (0) 23 568 13 00 Fax: +31 (0) 23 568 13 88 • www.industrial.omron.eu